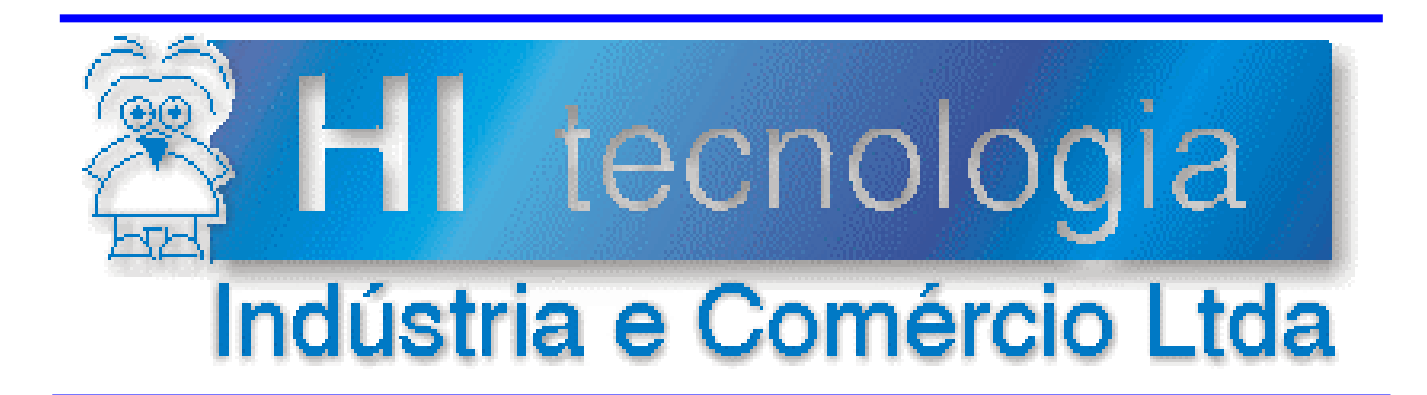

## **Notas de Software**

# Utilização dos PLC's da HI Tecnologia com SMS

# Versão 1.01

# **HI Tecnologia**

Documento de acesso público

**PNS.00031 Versão 1.01 março-2014** 

## Apresentação

Este documento apresenta uma visão geral do uso de serviço de SMS e mostra como usar este serviço com os PLC's da HI.

Esta nota de software foi elaborada pela **HI Tecnologia Indústria e Comércio Ltda**. Quaisquer dúvidas ou esclarecimentos sobre as informações contidas neste documento podem ser obtidas diretamente com o nosso departamento de suporte a clientes, através do telefone (19) 2139-1700 ou do e-mail "suporte@hitecnologia.com.br". Favor mencionar as informações a seguir para que possamos identificar os dados relativos a este documento.

 ID da Nota de Software: PNS.00031 Versão Documento: 1.0

## HI Tecnologia Indústria e Comércio Ltda.

Endereço: Av. Dr. Armando de Sales Oliveira, 445

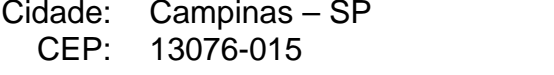

Fone: +55 (19) 2139-1700 Fax: +55 (19) 2139-1710

E-mail: suporte@hitecnologia.com.br Web site: www.hitecnologia.com.br

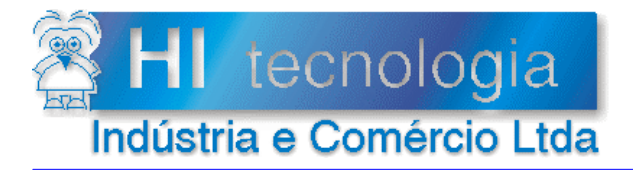

Referência: Arquivo:

**PNS00031** PNS0003100.doc

Revisão:  $\overline{1}$ Atualizado em: 02/12/2011

## Índice

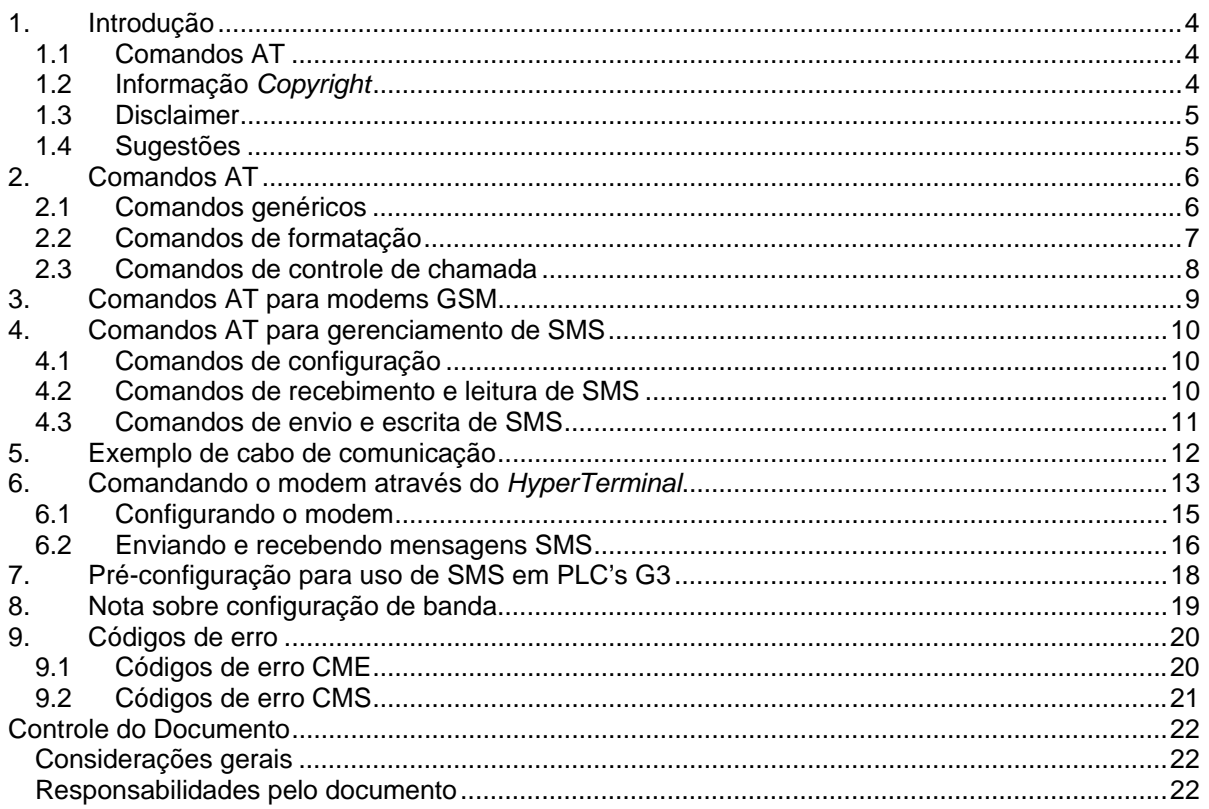

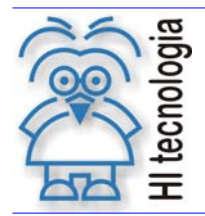

Tipo de Doc.: Notas de Software **Notas de Software Revisão: 1** Referência: PNS.0003 Atualizado em: 02/12/2011

## **1. Introdução**

O SMS, *Short Message Service* (tradução livre: serviço de mensagens curtas), fornece um meio de troca de mensagens entre dispositivos com suporte a GSM. Através de um centro de serviço, em geral uma estação rádio base de uma operadora de telefonia celular, é possível enviar e receber mensagens SMS. Essas mensagens podem conter até 160 caracteres.

Este documento tem por objetivo realizar uma breve apresentação do protocolo utilizado para programação dos modems GSM, utilizados para envio e recepção de SMS. Utilizando este protocolo (Comandos AT) o usuário será capaz de se conectar e configurar um modem GSM de forma que o mesmo possa operar em conjunto com os PLC´s da HI Tecnologia. Desta forma, conectando-se um modem GSM à porta serial de um PLC é possível conferir ao mesmo a capacidade de enviar e receber mensagens SMS. Tal configuração permite que, por exemplo, o PLC possa receber comandos provenientes de um telefone celular ou notificar a ocorrência de um evento a outro PLC ou telefone celular em qualquer parte do mundo.

## **1.1 Comandos AT**

A especificação técnica 27.005 do 3GPP (3GPP TS 27.005) define um conjunto de comandos no estilo de comandos AT (ITU V.250) para gerenciar o serviço de SMS. Esses comandos, em conjunção com comandos adicionais definidos pelo fabricante do modem, são utilizados para configurar o serviço, enviar e receber mensagens SMS.

Este documento faz uma breve descrição de um subconjunto dos comandos para gerenciar modems GSM e indica maneiras de utiliza-los a partir de controladores da HI Tecnologia.

Nos controladores da família G1 (ex. MCI02, ZAP500) não é possível enviar e receber SMS's visto que os mesmos não possuem suporte para manipulação de *strings*. Nos controladores da família G2 (ZAP900) é possível utilizar esse serviço, mas é necessário programar manualmente a sequência de comandos enviados para o modem GSM. Já nos controladores da família G3 (P7C-301, ZAP91X) existe uma função no bloco SCB que possibilita o envio e recebimento de SMS's simplesmente ativando este bloco.

Para mais informações sobre o SMS, sobre os comandos para gerenciar modems GSM e sobre os comandos para gerenciar as capacidades de SMS de modems GSM, consultar respectivamente as especificações técnicas 23.040, 27.007 e 27.005 do 3GPP.

OBS: Os comandos AT disponíveis em cada modem podem variar de fabricante para fabricantes. Deve-se consultar a especificação técnica do modem utilizado para informações adicionais sobre quais comandos são suportados pelo equipamento utilizado.

## **1.2 Informação** *Copyright*

Este documento é propriedade da HI Tecnologia © 2011, sendo distribuído de acordo com os termos apresentados a seguir.

Este documento pode ser distribuído no seu todo, ou em partes, em qualquer meio físico ou eletrônico, desde que os direitos de *copyright* sejam mantidos em todas as cópias.

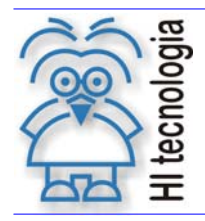

Tipo de Doc.: Notas de Software **Revisão: 1** Revisão: 1 Referência: PNS.0003 **Atualizado em: 02/12/2011** 

## **1.3 Disclaimer**

A utilização dos conceitos, exemplos e outros elementos deste documento é responsabilidade exclusiva do usuário.

## **1.4 Sugestões**

Sugestões são sempre bem vindas e a HI Tecnologia agradece aqueles que nos auxiliam no aprimoramento das informações contidas neste documento. Por favor, envie seus comentários para suporte@hitecnologia.com.br

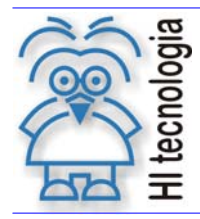

Tipo de Doc.: Notas de Software **Notas de Software Revisão: 1** Referência: PNS.0003 Atualizado em: 02/12/2011

## **2. Comandos AT**

Comandos AT são uma sequência de caracteres utilizados para configurar ou especificar ações que serão executadas pelo modem que os receber.

Comandos AT são compostos de três campos: prefixo, corpo e o caractere de terminação. O prefixo pode ser "AT" ou "at". O corpo é composto de um letra ou o caractere '&' seguido de uma letra para comandos básicos ou o caractere '+' seguido de no máximo 16 caracteres válidos para comandos estendidos (sem diferenciação de maiúsculas e minúsculas). É possível emitir vários comandos AT simultaneamente, iniciando com o prefixo e concatenando vários corpos e finalizando com o caractere de terminação.

No restante desta seção são apresentados alguns comandos AT genéricos, alguns comandos AT para gerenciamento de interface e um comando para controle de chamada.

Palavras envoltas por parêntesis angulares (<>) são nomes de parâmetros e qualquer sequência de caracteres envoltas em colchetes ( [ ] ) indica um parâmetro opcional.

A lista apresentada nesta seção não é extensiva, ela destaca apenas os comandos mais utilizados em operações com SMS. Para mais informações consultar a recomendação ITU V.250.

## **2.1 Comandos genéricos**

#### **ATZ[<num>]**

Esse comando instrui o modem a recuperar as configurações armazenadas na memória não volátil indicada pelo parâmetro <num>.

Códigos de resultado:

OK configuração recuperada com sucesso.

ERROR Parâmetro <num> não reconhecido ou falha na recuperação da configuração.

#### **AT&F[<num>]**

Esse comando instrui o modem a recuperar as configurações de fábrica do dispositivo.

Valores definidos:

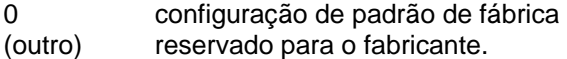

#### Códigos de resultado:

OK configuração de fábrica recuperada com sucesso

ERROR Parâmetro <num> não reconhecido ou falha na recuperação da configuração.

#### **• ATII<num>1**

Este comando solicita ao modem uma *string* de informação determinada pelo fabricante.

Códigos de resultado:

OK Sempre.

#### **AT+GMI**

Este comando solicita ao modem uma *string* que identifica o fabricante do dispositivo.

Códigos de resultado: OK Sempre.

**AT+GMM** 

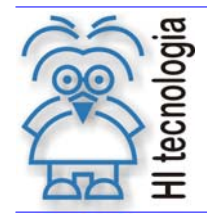

Tipo de Doc.: Notas de Software **Notas de Software Revisão: 1** Referência: PNS.0003 Referência: PNS.0003

Este comando solicita ao modem uma *string* que identifica o modelo do dispositivo.

Códigos de resultado: OK Sempre.

#### **AT+GMR**

Este comando solicita ao modem uma *string* que identifica a versão do dispositivo.

Códigos de resultado:

OK Sempre.

**AT+GSN** 

Este comando solicita ao modem uma *string* que contém o *serial number* do dispositivo.

Códigos de resultado: OK Sempre.

## **2.2 Comandos de formatação**

#### **ATS3**

Configura o valor decimal do caractere de terminação. O código de caractere padrão é 13 (*carriage return*).

**ATS4** 

Configura o valor decimal do caractere de formatação utilizado para organizar as respostas do modem. O código do caractere padrão é 10 (*line feed*).

#### **ATS5**

Configura o valor decimal do caractere reconhecido pelo modem como solicitação de apagar o último caractere. O código do caractere padrão é 8 (*backspace*).

**ATE[<valor>]** 

Configura o modo eco.

Valores definidos:

- 0 Modem não ecoa os dados enviados ao modem.
- 1 Modem ecoa os dados enviados ao modem (valor padrão).

#### **ATV[<valor>]**

Configura como os códigos de retorno serão formatados.

Valores definidos:

- 0 Modem transmite códigos de resultado em forma numérica seguidos do caractere CR (*carriage return*).
- 1 Modem transmite códigos de resultado em forma alfabética (verborrágica), precedidos pelos caracteres CR e LF (*line feed*) e sucedidos pelos caracteres CR e LF (valor padrão).

Códigos de retorno:

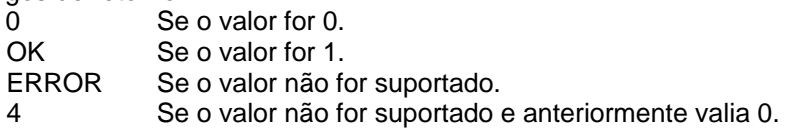

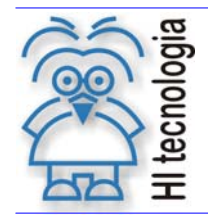

Tipo de Doc.: Notas de Software **Australia e Software** Revisão: 1 Referência: PNS.0003 Atualizado em: 02/12/2011

#### **AT+IPR=<valor>**

Fixa a taxa à qual o modem irá aceitar comandos. Usando o valor 0 faz com que o modem tente reconhecer automaticamente a taxa.

Outras formas:

AT+IPR? O modem informa a taxa atual.

AT+IPR=? O modem informa uma lista de taxas suportadas.

### **2.3 Comandos de controle de chamada**

#### **ATO[<num>]**

Esse comando instrui o modem a entrar no modo transparente. Neste modo o modem opera repassando os pacotes recebidos do canal serial para a conexão estabelecida e vice versa. Neste modo, apenas o comando de retorno do modo transparente é tratado. O parâmetro <num> é utilizado pelo fabricante.

Códigos de resultado:

OK Modem operando no modo transparente

ERROR Parâmetro <num> não reconhecido ou falha na ativação do modo transparente.

Para sair do modo transparente e retornar ao modo de comando (modo padrão) não há padronização, no entanto a maioria dos fabricantes adota a sequência de caracteres composta por três "+" (caractere com valor 43) como um sinal para sair do modo transparente. Ou seja, a sequencia **+++** em geral sai do modo transparente.

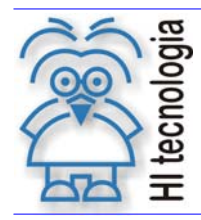

Tipo de Doc.: Notas de Software **Notas de Software** Revisão: 1 Referência: PNS.0003 Referência: PNS.0003

## **3. Comandos AT para modems GSM**

A especificação técnica 3GPP TS 27.007 define vários comandos AT utilizados para controlar modems GSM. Esta seção destaca alguns destes comandos.

• AT+CFUN=[<fun> [,<rst>]]

Esse comando define o nível de funcionalidades habilitadas para <fun> e reinicia o modem, se o parâmetro <rst> for especificado como 1, reinicia o modem.

Valores definidos <fun>:

- 0 Funcionalidade mínima.
- 1 Funcionalidade completa.
- 2 Desabilita transmissor.
- 3 Desabilita receptor.
- 4 Desabilita transmissor e receptor.
- 5...127 Reservado para o fabricante.

Valores definidos <rst>:

- 0 Não reinicia o modem (valor padrão).
- 1 Reinicia o modem.
- AT+CPIN=<PIN>[,<novoPin>]

Envia o PIN (Personal Identification Number) para o modem. O PIN, se habilitado, é necessário para operar o modem. Dependendo do PIM utilizado, <novoPin> é necessário.

#### Outras formas:

AT+CPIN? Retorna um texto indicando se é necessário enviar o PIN.

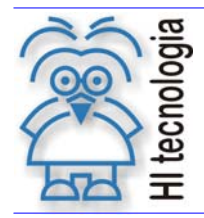

Tipo de Doc.: Notas de Software **Revisão: 1** Revisão: 1 Referência: PNS.0003 Atualizado em: 02/12/2011

## **4. Comandos AT para gerenciamento de SMS**

A especificação técnica 3GPP TS 27.005 define três modos de operação: modo bloco, modo texto e modo PDU. Esta seção apresenta alguns dos comandos AT utilizados no modo de operação texto.

## **4.1 Comandos de configuração**

AT+CMGF=[<modo>]

Este comando define o modo de operação do modem.

Valores definidos:

- 0 PDU.
- 1 Modo texto.
- AT+CSDH=[<mostrar>]

Este comando determina se alguns parâmetros adicionais são exibidos em alguns comandos.

Valores definidos:

- 0 Não mostrar parâmetros adicionais.
- 1 Mostrar parâmetros adicionais.
- AT+CSASI=<perfil>1

Este comando salva a configuração atual para serviço de mensagens na memória não volátil do modem.

Valores definidos: 0... 255 Número do perfil a ser utilizado (valores disponíveis dependem do fabricante).

- AT+CRES[=<perfil>] Este comando recupera a configuração de serviço de mensagens da memória não volátil do modem.
	- Valores definidos:
	- 0... 255 Número do perfil a ser utilizado (valores disponíveis dependem do fabricante).

## **4.2 Comandos de recebimento e leitura de SMS**

• AT+CNMI=[<modo>[,<mt>[,<bm>[,<ds>[,<bfr>]]]]] Este comando define o comportamento do modem quando uma nova mensagem é recebida.

Valores definidos <modo>:

- 0 Armazena resultado não solicitado no buffer do modem.
- 1 Descarta resultados não solicitados caso o canal esteja reservado (modo transparente), caso contrário, redireciona imediatamente ao dispositivo.
- 2 Armazena resultados não solicitados no buffer do modem caso o canal esteja reservado, redirecionando-os posteriormente para o dispositivo. Caso o canal esteja livre o resultado não solicitado é redirecionado imediatamente.
- 3 Redireciona resultados não solicitados através de uma técnica *inband*.

Valores definidos para <mt>

0 Nenhum aviso é emitido pelo modem para dispositivo ao receber uma mensagem.

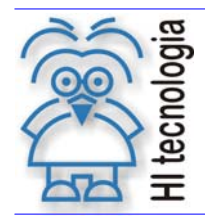

Tipo de Doc.: Notas de Software **Notas de Software Revisão: 1** Referência: PNS.0003 Atualizado em: 02/12/2011

- 1 Ao receber uma mensagem o dispositivo recebe um aviso do modem no formato: "+CMTI<mem>,<índice>", onde <mem> indica em qual memória a mensagem foi armazenada e <índice>, o índice em que foi armazenada.
- 2 Ao receber uma mensagem o dispositivo recebe um aviso do modem no formato: "+CMT <no>,[<nome],<data>CRLF<mensagem>", onde <no> é o número de origem da mensagem, <nome> é o nome atribuído ao número de origem na agenda do SIM CARD, <data> é a data de envio da mensagem e <mensagem> é a mensagem recebida.
- 3 Recebimentos são sinalizados como em <mt>=2. Todas as outras sinalizações são sinalizadas como em <mt>=1.

Os parâmetros <bm>, <ds> e <bfr> definem respectivamente a política para recebimento de broadcasts, política para recebimento de notificação de estado e se as informações armazenadas no buffer atualmente serão atualizadas de acordo com a nova política.

• AT+CMGL[=<estado>]

Este comando lista as mensagens armazenadas na memória. <estado> indica qual o estado das mensagens que devem ser listadas (lidas e não lidas, por exemplo).

• AT+CMGR=<índice>

Este comando mostra a mensagem armazenada na posição <índice> da memória.

## **4.3 Comandos de envio e escrita de SMS**

• AT+CMGD=<índice>[,<indicador>]

Este comando remove a mensagem da posição <índice> da memória. Se <indicador> for especificado, o valor de <índice> deve ser preterido e a resultado é indicado por <indicador>.

Valores definidos (<indicador>):

- 0 Remove mensagem especificada por <índice> da memória.
- 1 Remove todas as mensagens lidas da memória.
- 2 Remove todas as mensagens lidas e enviadas da memória.
- 3 Remove todas as mensagens lidas, enviadas e não enviadas da memória.<br>4 Remove todas as mensagens da memoria
- Remove todas as mensagens da memoria.
- AT+CMGS=<numero>CRLF<mensagem>CTRL+Z

Este comando envia <mensagem> para o número <número>.

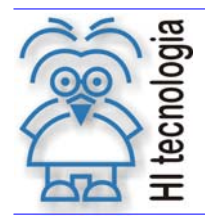

Tipo de Doc.: Notas de Software **Notas de Software** Revisão: 1 Referência: PNS.0003 Referência: PNS.0003

## **5. Exemplo de cabo de comunicação**

Os cabos para conexão do modem ao computador e do modem ao PCL são diferentes. O cabo de conexão entre o computador e o modem é simplesmente um cabo de extensão serial. A figura abaixo apresenta as conexões de um cabo de comunicação para conexão de um modem com conector DB9 a um PLC da família G3 (ex. P7C-301 ou ZAP91X).

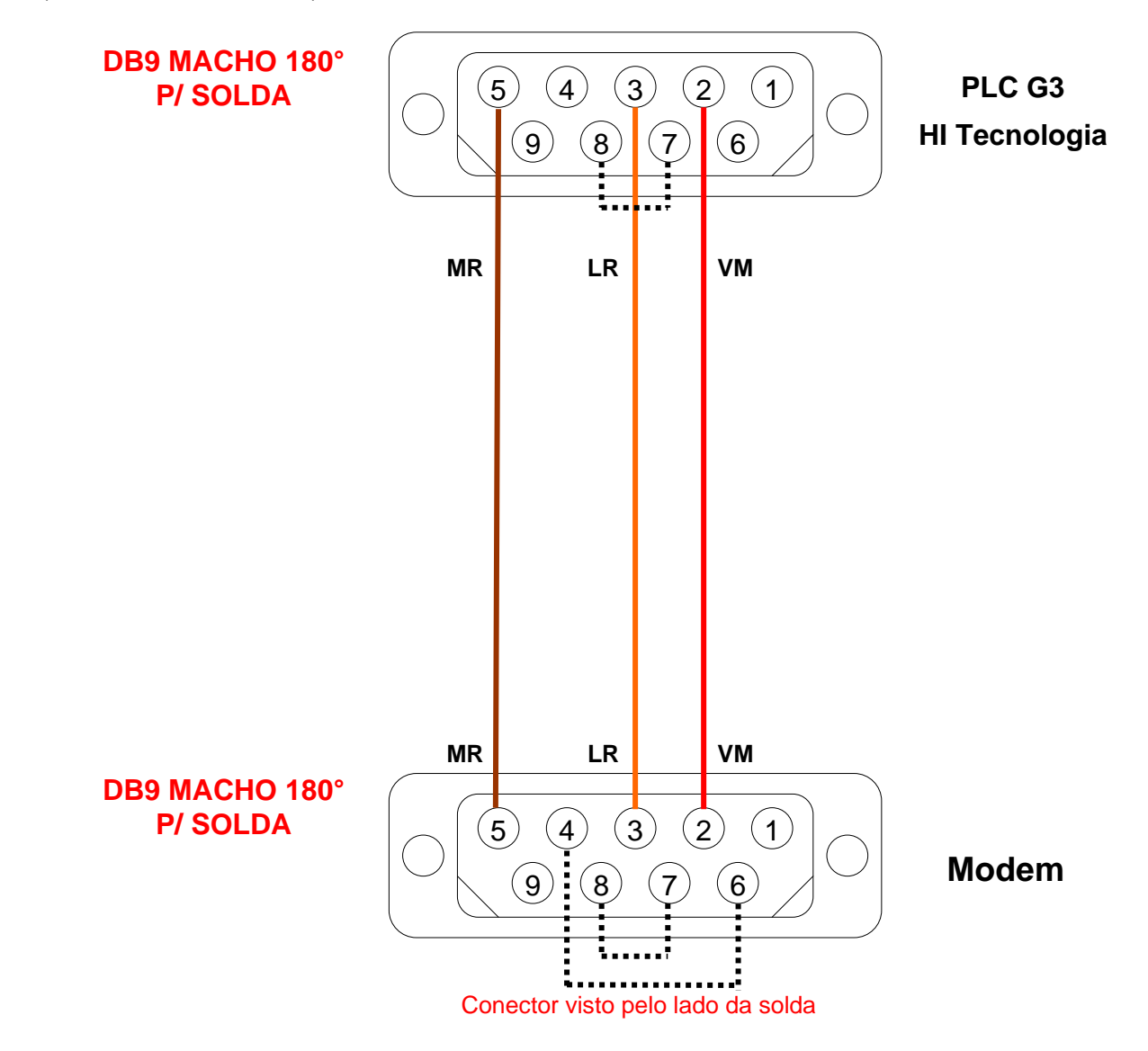

*Figura – Esquema de montagem do cabo de comunicação PLC HI com Modem serial* 

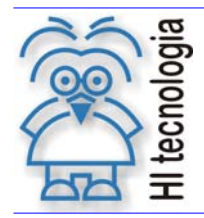

Tipo de Doc.: Notas de Software **Notas de Software** Revisão: 1 Referência: PNS.0003 Referência: PNS.0003

## **6. Comandando o modem através do** *HyperTerminal*

Nesta seção é apresentada uma maneira de comandar um modem com módulo GSM SIM300 da SIMCom através do *HyperTerminal* do *Windows*. A maior parte dos comandos apresentados é compatível com modems de outros fabricantes, mas alguns comandos podem variar. Consulte o manual do modem que está sendo utilizado.

Inicialmente conecte o modem a uma porta serial disponível no seu computador. Consulte o manual do modem e utilize o cabo adequado. Não se esqueça de que o modem necessita ter inserido um SIM Card (chip) válido.<br>Em seguida abra o HyperTerminal do Windows localizado em "Iniciar/Todos os Em seguida abra o *HyperTerminal* do *Windows* localizado em "Iniciar/Todos os programas/Acessórios/Comunicações". Após abrir o *HyperTerminal* a tela abaixo será mostrada. Nomeie a conexão e clique em OK.

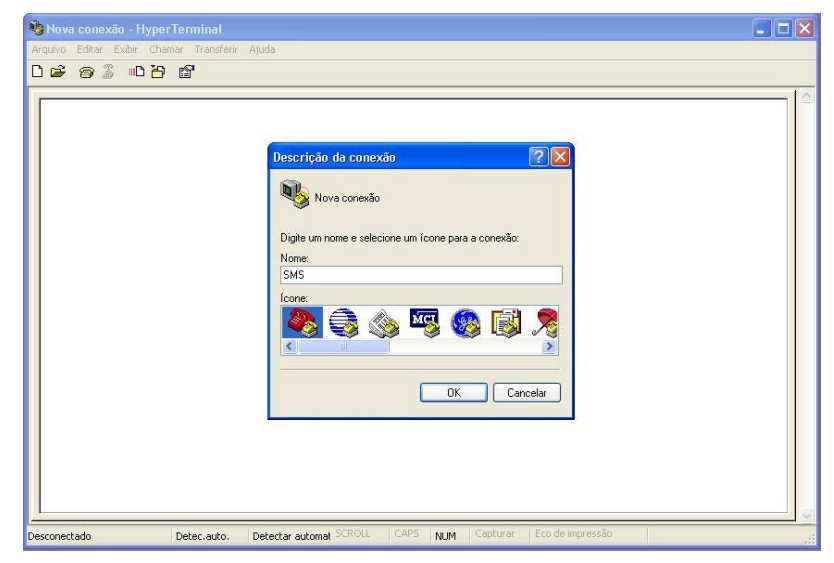

*Figura – Criando uma configuração para acesso ao modem.* 

Selecione a porta serial do computador que será utilizada para configuração, exemplo COM1, pressione OK.

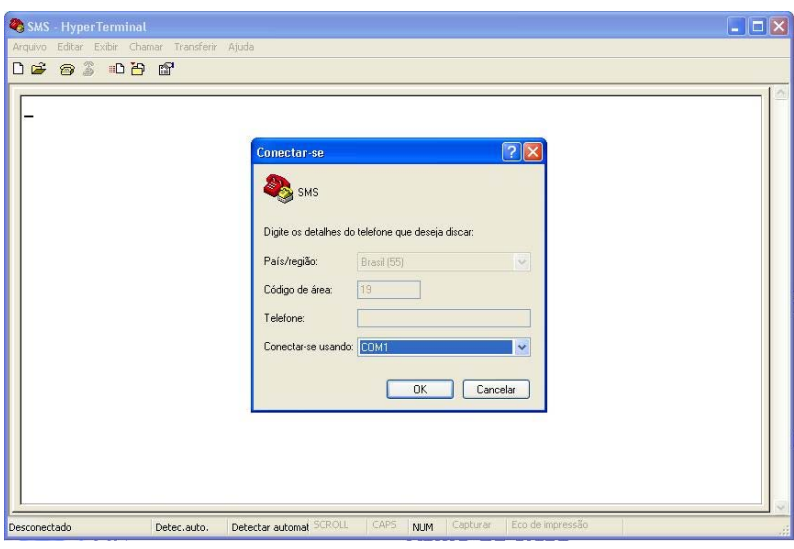

*Figura – Seleção da Serial que será utilizada.* 

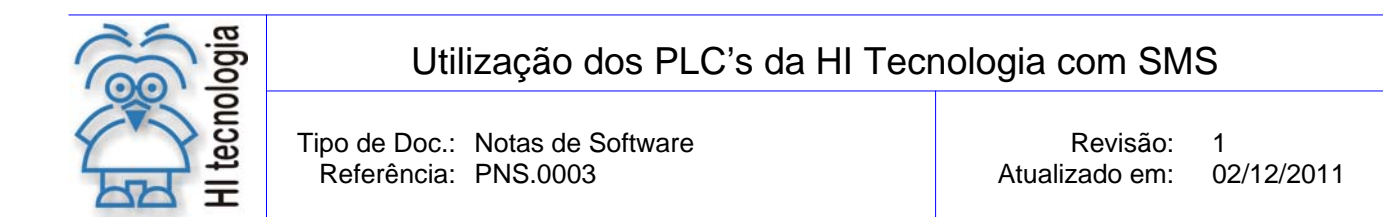

Configure o *HyperTerminal* para operar conforme especificações de seu modem. O modem utilizado possui *auto-bauding*, ou seja, pode detectar automaticamente o *baud-rate,* portanto pode-se escolher qualquer valor. A configuração escolhida foi: *Baud Rate* 38400; 8 *Bits;* Paridade nenhum; *Stop Bits* 1 e Controle de Fluxo nenhum. Caso o seu modem não tenha suporte a *auto-bauding* procure no manual qual é o *baud-rate* padrão.

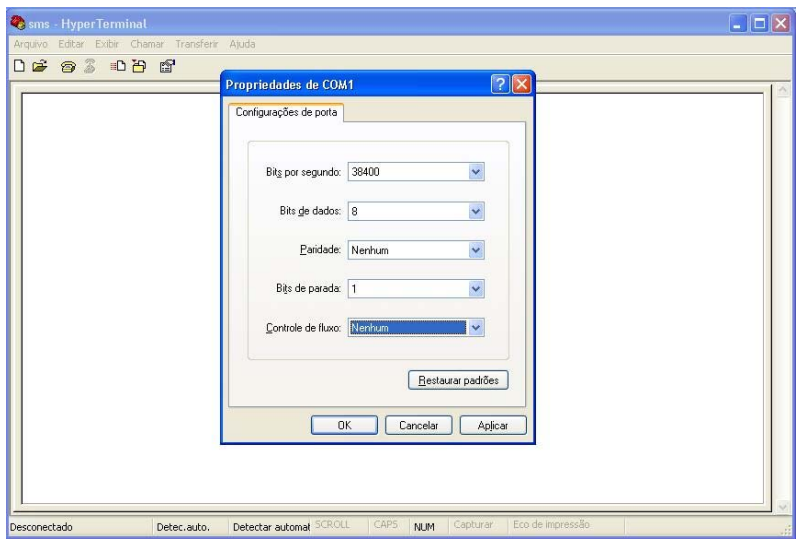

*Figura – Configuração da porta do modem.* 

Feito todas as configurações o modem deve estar acessível via *HyperTerminal*. Digite o comando "*AT*" e pressione *ENTER* para testar conexão, como resposta do modem na tela deve ser apresentada a mensagem OK como na figura abaixo.

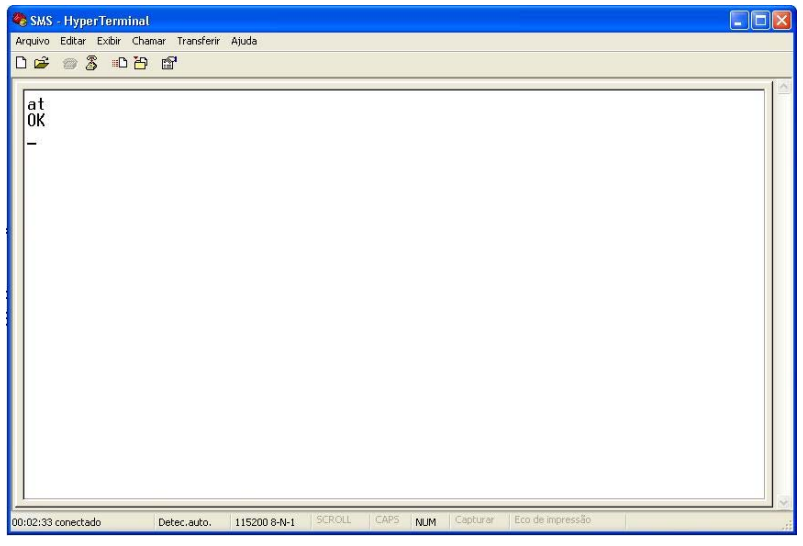

*Figura – Comando bem sucedido.* 

No exemplo o modo eco está habilitado, o que pode ser percebido porque o modem ecoou o comando digitado no *HyperTerminal.* Se o eco estivesse desabilitado só se veria a resposta "OK".

Documento de acesso público www.hitecnologia.com.br Página 14 de 22

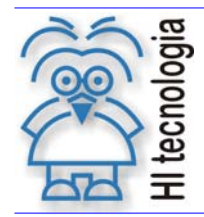

Tipo de Doc.: Notas de Software **Notas de Software Revisão: 1** Referência: PNS.0003 Atualizado em: 02/12/2011

## **6.1 Configurando o modem**

Inicialmente deve-se utilizar o comando "ATE1" para habilitar o eco, o que facilita a digitação dos comandos. Em seguida é utilizado o comando "ATV1 S3=13 S4=10 S5=8" para utilizar a formatação padrão (esses dois primeiros comandos podem não ser necessários, pois esses valores deveriam ser o valor padrão nos modems). A string "ATV1 S3=13 S4=10 S5=8" contém quatro comandos, sendo equivalente aos comandos "ATV1", "ATS3=13", "ATS4=10" e "ATS5=8".

Depois de configurar a interface do modem deve-se configurar a banda de operação. No caso do modem com módulo SIM300, o comando utilizado é "AT+CBAND=<br/>>banda de operação>", onde, para o estado de São Paulo (exceto Franca) <branda de operação> é um dos valores da tabela abaixo. Este comando não está descrito na padronização do 3GPP e provavelmente será diferente em modems de outros fabricantes.

#### *Tabela – Configuração por operadora para estado de São Paulo.*

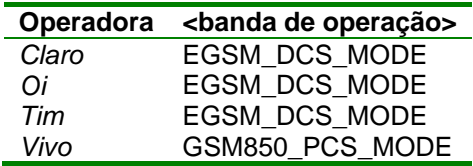

Em caso de dificuldade em configurar a faixa de operação, consulte a seção 8.

Em seguida deve-se utilizar o comando "AT+CMGF=1 +CSDH=0" para entrar no modo texto e definir que não serão apresentados parâmetros adicionais. E finalmente deve-se utilizar o comando "AT+CNMI=2,1,0,0,0", que indica que notificações de recebimento de mensagem devem ser encaminhadas ao *HyperTerminal* (caso o canal esteja livre) indicando apenas o índice e a memória na qual a mensagem foi armazenada.

A figura abaixo mostra a sequência de comandos delineada nesta seção.

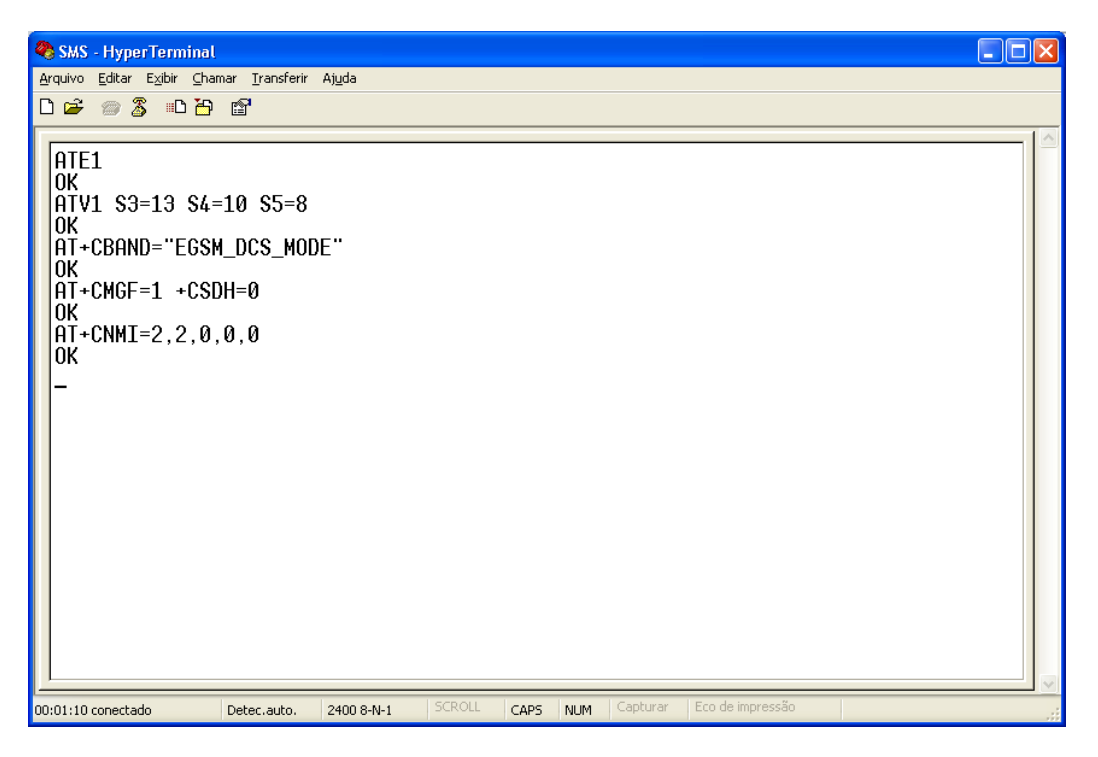

*Figura – Configuração do modem.* 

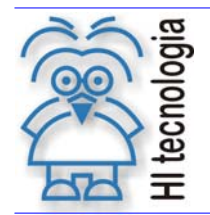

Tipo de Doc.: Notas de Software **Notas de Software** Revisão: 1 Referência: PNS.0003 Referência: PNS.0003

## **6.2 Enviando e recebendo mensagens SMS**

O comando "AT+CMGS="<numero>"<ENTER><mensagem><CTRL+Z>" envia a <mensagem> ao <numero> (Para terminar a mensagem utilizam-se as teclas CTRL+Z). Para ilustrar tanto o envio quanto a recepção, foi enviado um SMS ao mesmo número do SIM CARD presente no modem. Portanto após enviar o SMS deve-se receber uma notificação de que chegou uma nova mensagem (código +CMTI), indicando onde ela foi armazenada e com que índice. Para ler a mensagem utiliza-se o comando "AT+CMGR=<índice>". A figura abaixo mostra essa sequência de comandos.

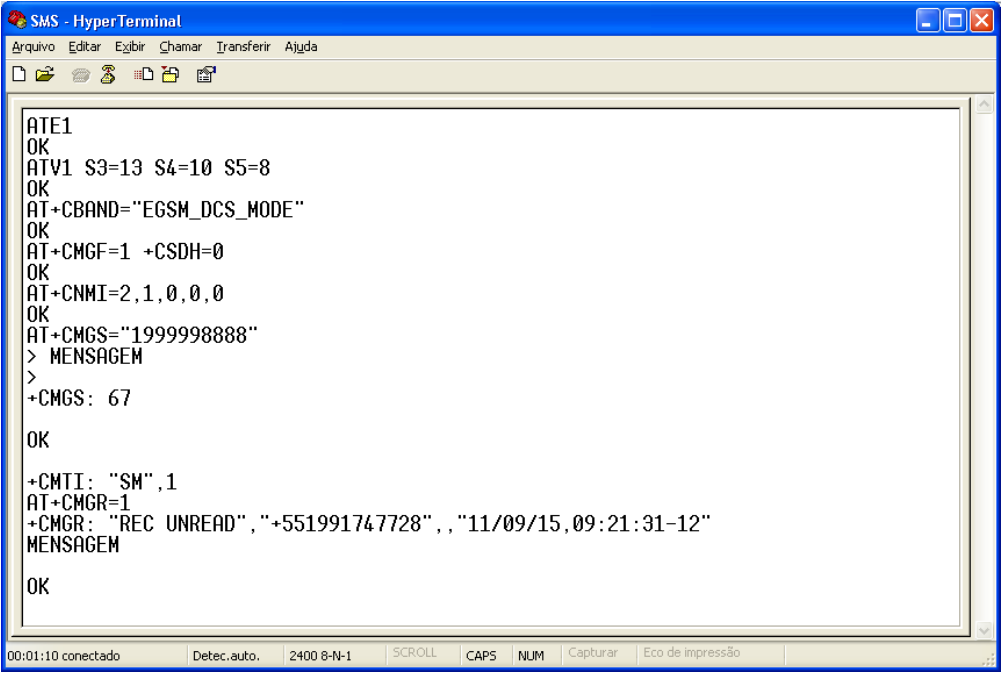

*Figura – Envio e recebimento de SMS.* 

Para remover a mensagem recebida é utilizado o comando "AT+CMGD=<índice>". A figura abaixo mostra a remoção da mensagem que acabou de ser recebida.

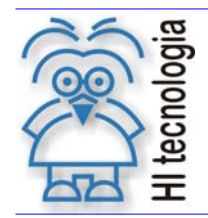

## Utilização dos PLC's da HI Tecnologia com SMS

Tipo de Doc.: Notas de Software **Revisão: 1** Revisão: 1 Referência: PNS.0003 Referência: PNS.0003

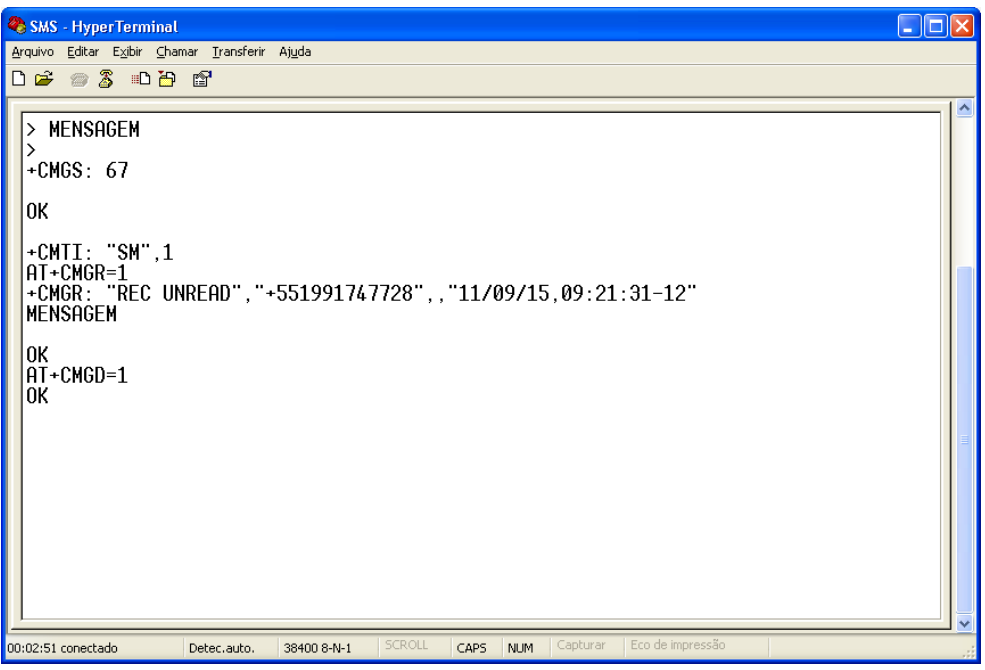

*Figura – Deleção de uma mensagem.* 

Mudando-se a configuração com o comando "AT+CNMI=2,2,0,0,0", deve-se receber na notificação de nova mensagem já mostrando o conteúdo da mensagem, a qual não é armazenada. A figura abaixo mostra essa reconfiguração e novamente o envio e recebimento de uma mensagem. Desta vez não é necessário emitir o comando de leitura, pois a mensagem virá diretamente no aviso de nova mensagem e não será armazenada na memória e, portanto, também não é necessário remover a mensagem.

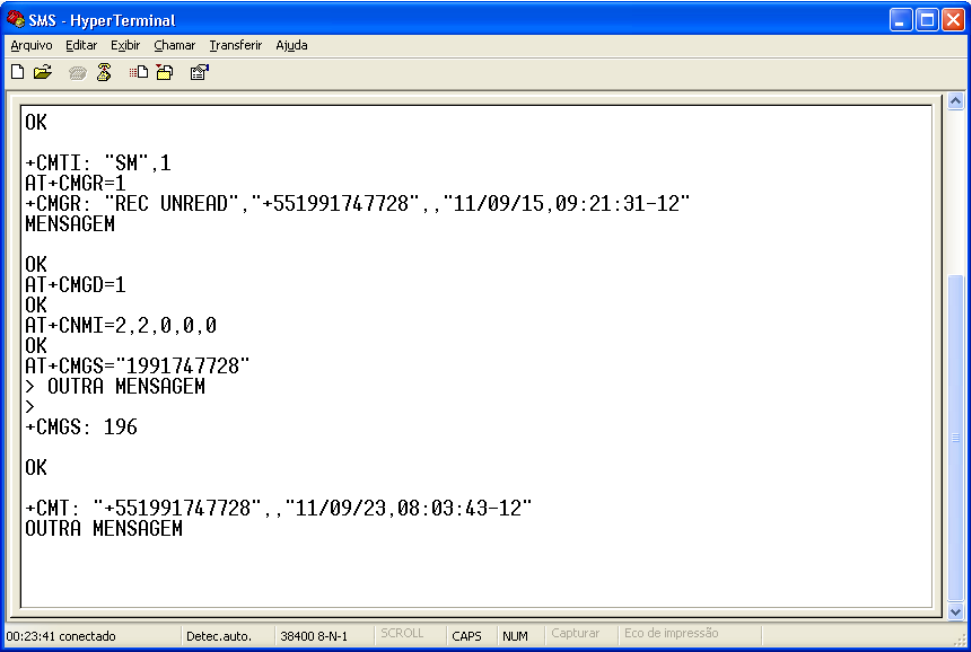

*Figura – Envio e recebimento de SMS diretamente.* 

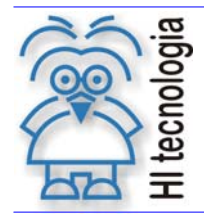

Utilização dos PLC's da HI Tecnologia com SMS

Tipo de Doc.: Notas de Software **Notas de Software Revisão: 1** Referência: PNS.0003 Atualizado em: 02/12/2011

## **7. Pré-configuração para uso de SMS em PLC's G3**

Para utilizar os recursos de um modem GSM para enviar e receber mensagens SMS nos controladores GII é necessário criar um programa que faça toda a comunicação necessária com o modem. O programa de exemplo EPE0061 mostra uma maneira de realizar esta comunicação.

Os controladores da família G3 possuem suporte a SMS através do bloco SCB de código 236. Basta configurar os parâmetros e ativar o bloco. No entanto, para que ele consiga realizar o envio e o recebimento de SMS, é necessário configurar o modem antes de conectá-lo ao PLC. Esta seção mostra como fazê-lo.

Inicialmente, com o modem conectado ao computador, através do HyperTerminal usa-se o comando "AT&F", que retorna todos os parâmetros do modem ao padrão de fábrica. Este comando pode causar um desajuste no baud-rate (caso o modem suporte auto-bauding), pressione a tecla "A" repetidamente até que o baud-rate se ajuste e seja ecoado um "A" na tela do HyperTerminal.

Em seguida configura-se a faixa de operação do modem com o comando "AT+CBAND=<br/>cbanda de operação>". Após configure as características do serviço SMS com o comando "AT+CMGF=1 +CSDH=0 +CNMI=2,2,0,0,0". Por fim armazene estas configurações com os comandos "AT&W0 +CSAS=0", assim estas configurações serão recuperadas caso o modem seja desligado. A figura abaixo mostra este processo de configuração.

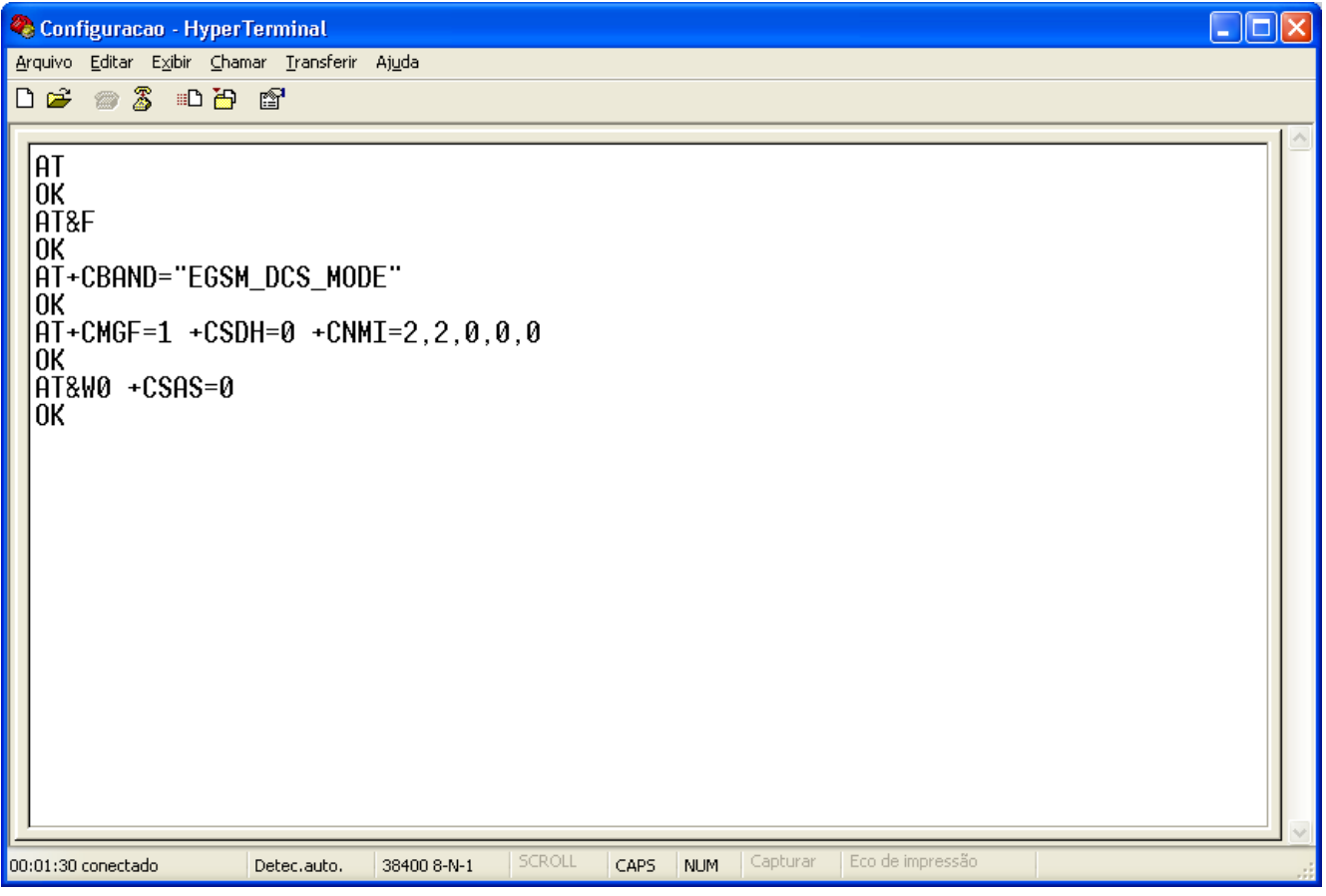

#### *Figura – Configuração para operação com PLC GIII*

Após essa configuração pode-se ligar o modem ao PLC (com o cabo adequado) e utilizar os blocos SCB de envio e recebimento de SMS.

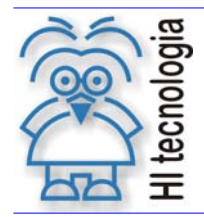

Tipo de Doc.: Notas de Software **Notas de Software** Revisão: 1 Referência: PNS.0003 Referência: PNS.0003

## **8. Nota sobre configuração de banda**

Caso sejam encontradas dificuldades em determinar a banda de operação da sua operadora, pode-se tentar obter essa informação por tentativa e erro.

Por exemplo, no caso do módulo SIM300, o comando para configurar a banda de operação é "AT+CBAND" e as bandas de operação suportadas são: PGSM\_MODE, DCS\_MODE, PCS\_MODE, GSM850\_PCS\_MODE e EGSM\_DCS\_MODE.

Assim, para determinar a banda de sua operadora, modifique a banda de operação para uma das possibilidades, aguarde alguns minutos (2 ~ 3) e verifique se foi efetuado o registro com o comando "AT+CREG?". Esse comando retorna uma mensagem "+CREG: <n>, <reg>". Se <reg> for diferente de 1, tente a próxima possibilidade até que o comando "AT+CREG" retorne 1 no segundo número. Se isso não acontecer, pode ser que o modem não suporta a banda utilizada pela operadora.

Quando <reg> for 1, foi efetuado o registro corretamente. Finalmente para certificar-se de que a banda sendo usada é a definida anteriormente utilize o comando "AT+CBAND?", que vai retornar a banda de operação sendo usada atualmente.

A figura abaixo mostra uma sequência de comandos que exemplifica esse processo. Nesse caso a segunda tentativa já foi bem sucedida.

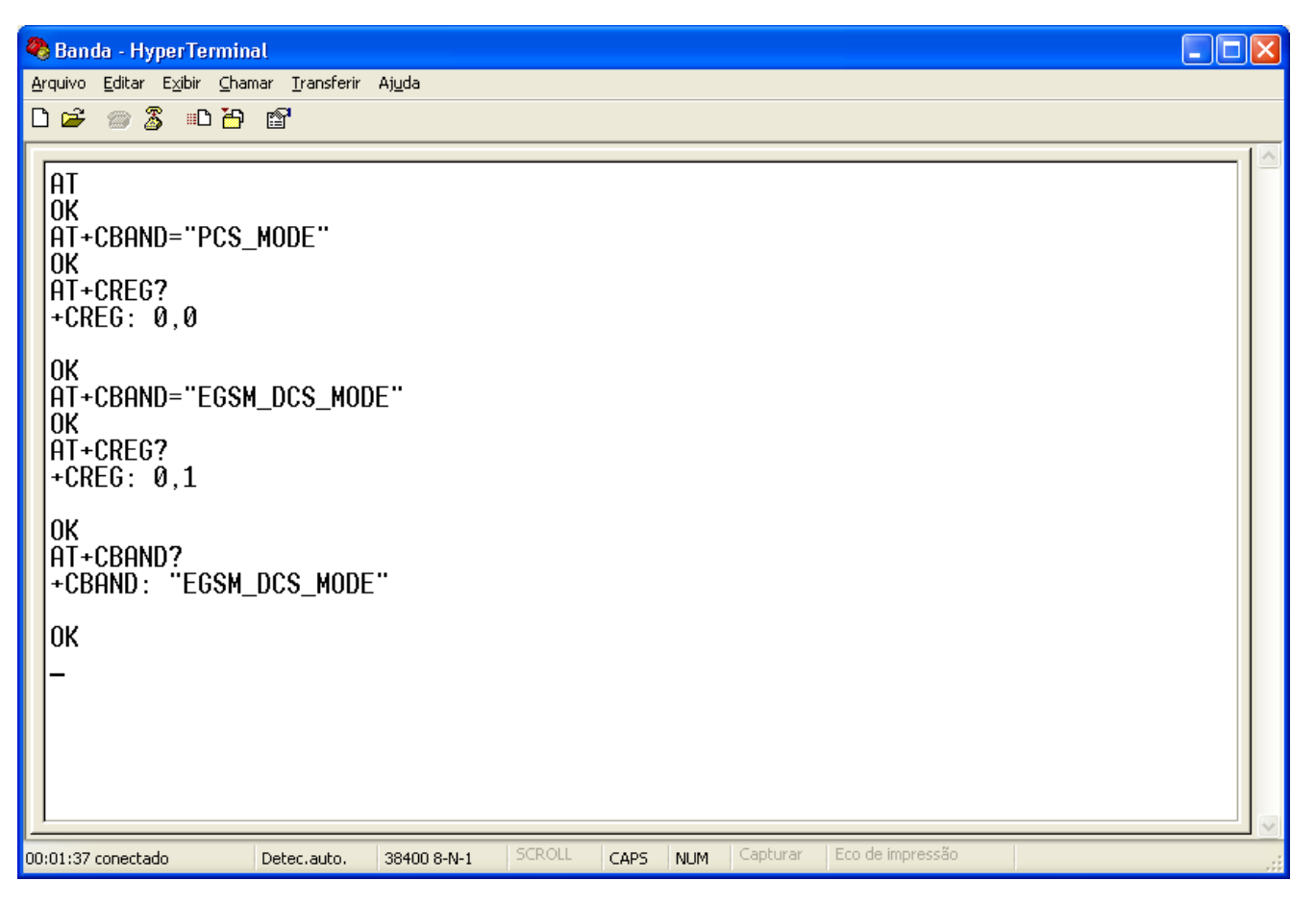

*Figura – Tentativa e erro para identificar a banda de operação da operadora.* 

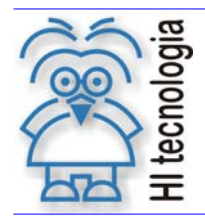

Tipo de Doc.: Notas de Software **Revisão: 1** Revisão: 1 Referência: PNS.0003 **Atualizado em: 02/12/2011** 

## **9. Códigos de erro**

São listados a seguir alguns dos possíveis códigos de erro. São destacados os erros genéricos CME e os erros relacionados ao serviço de mensagens CMS. Esses códigos de erro foram extraídos das especificações técnicas 3GPP TS 27.005 e 3GPP TS 27.007 e traduzidos livremente.

## **9.1 Códigos de erro CME**

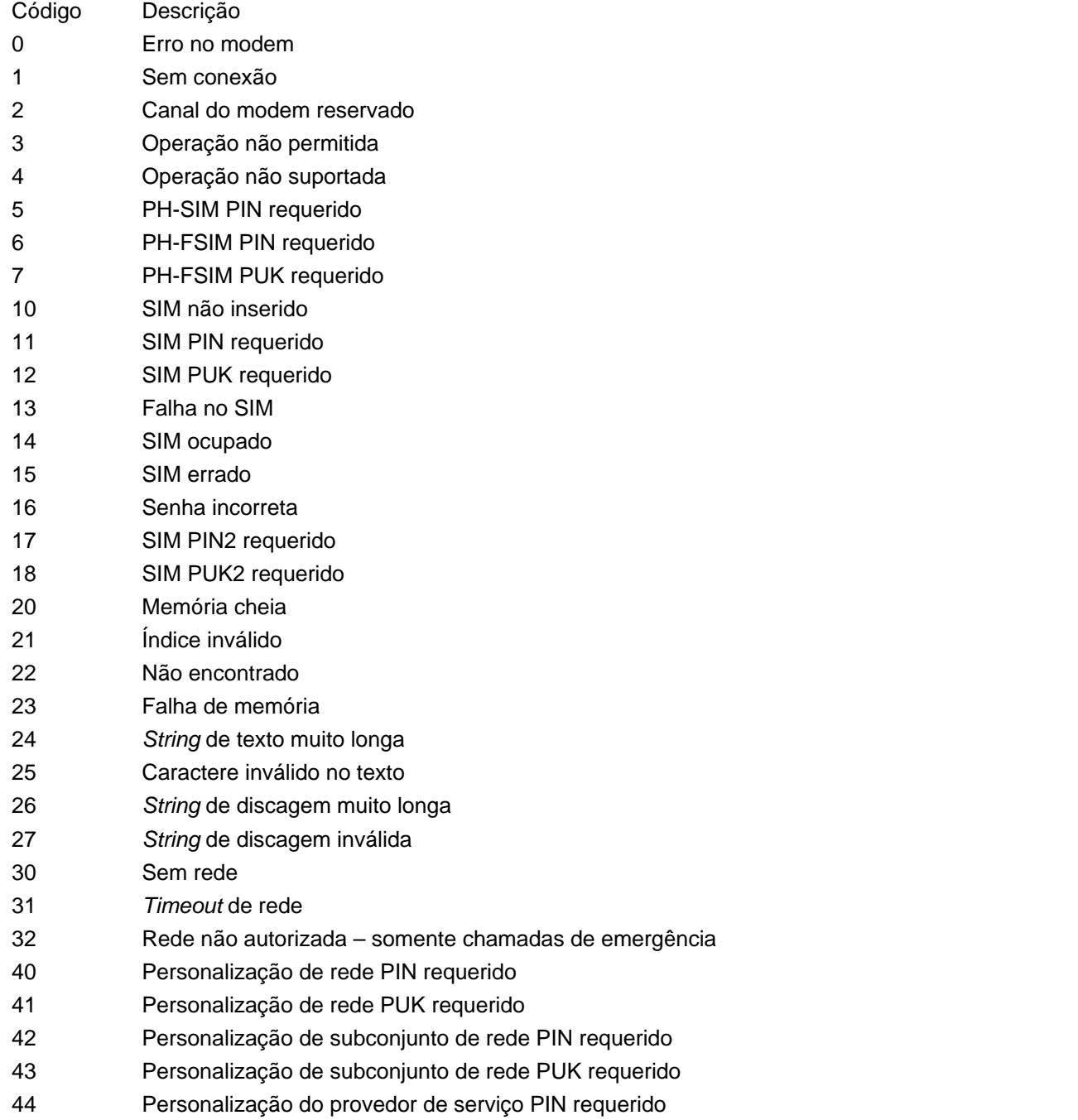

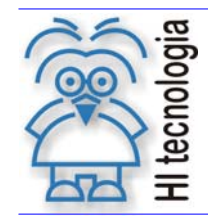

Tipo de Doc.: Notas de Software **Revisão: 1** Revisão: 1 Referência: PNS.0003 **Atualizado em: 02/12/2011** 

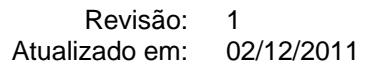

- 45 Personalização do provedor de serviço PUK requerido
- 46 Personalização corporativa PIN requerido
- 47 Personalização corporativa PUK requerido
- 48 Senha escondida requerida
- 49 Método EAP não suportado
- 50 Parâmetros incorretos

## **9.2 Códigos de erro CMS**

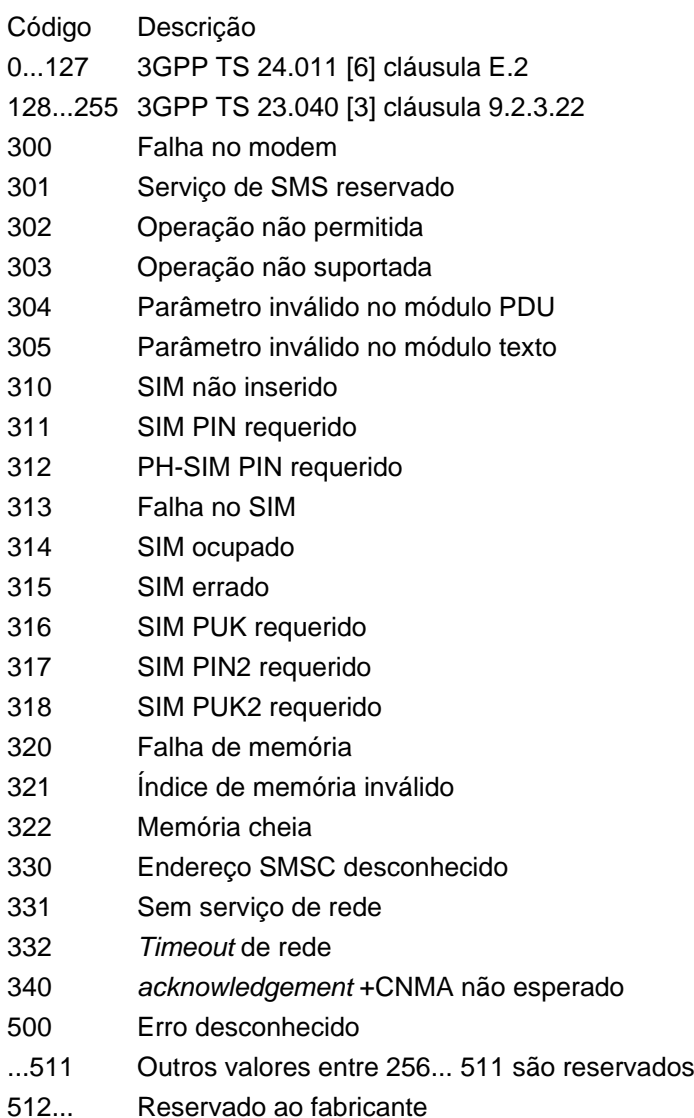

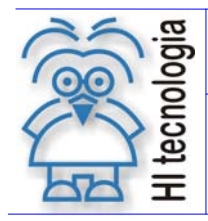

Tipo de Doc.: Notas de Software **Revisão: 1** Revisão: 1 Referência: PNS.0003 **Atualizado em: 02/12/2011** 

## **Controle do Documento**

## **Considerações gerais**

- 1. Este documento é dinâmico, estando sujeito a revisões, comentários e sugestões. Toda e qualquer sugestão para seu aprimoramento deve ser encaminhada ao departamento de suporte ao cliente da **HI Tecnologia**, especificado na "Apresentação" deste documento.
- 2. Os direitos autorais deste documento são de propriedade da **HI Tecnologia.**

## **Responsabilidades pelo documento**

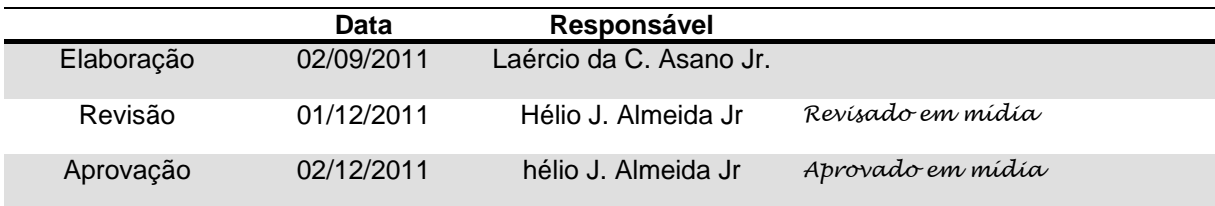

#### Histórico de Revisões

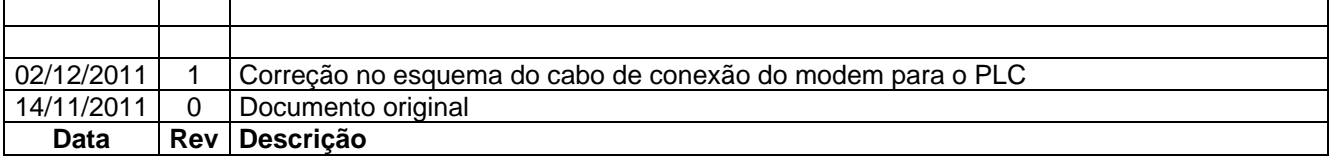